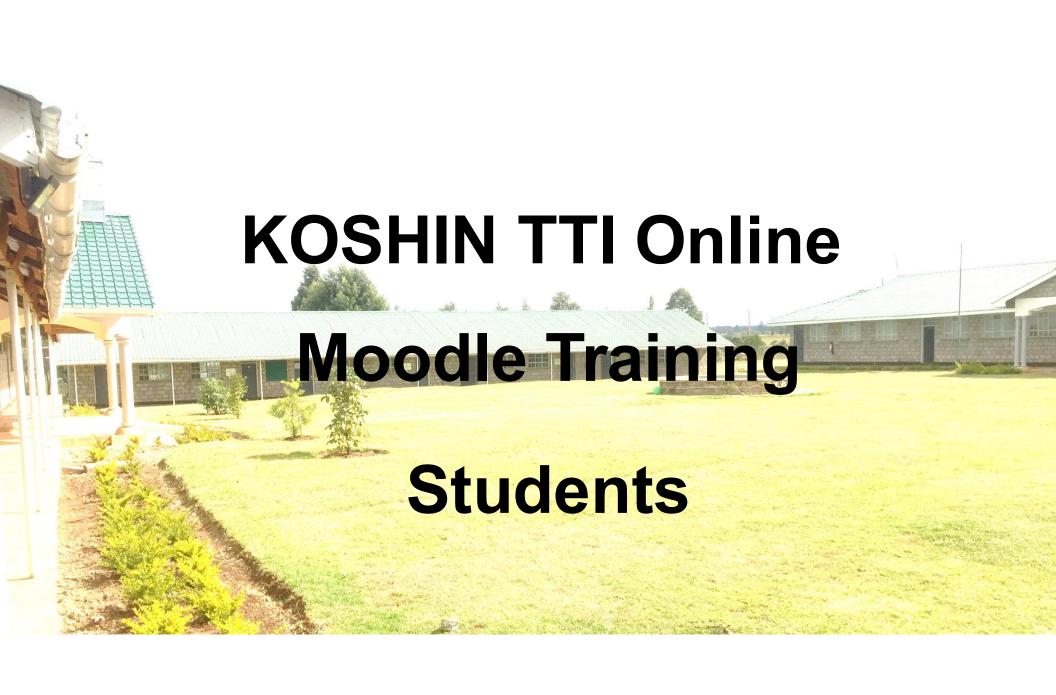

#### **Presentation Outline**

- 1. Accessing moodle
- 2. Logging in
- 3. Accessing Courses/Units
- 4. Submit an Assignment
- 5. Participate in a Discussion
- 6. Take a Quiz

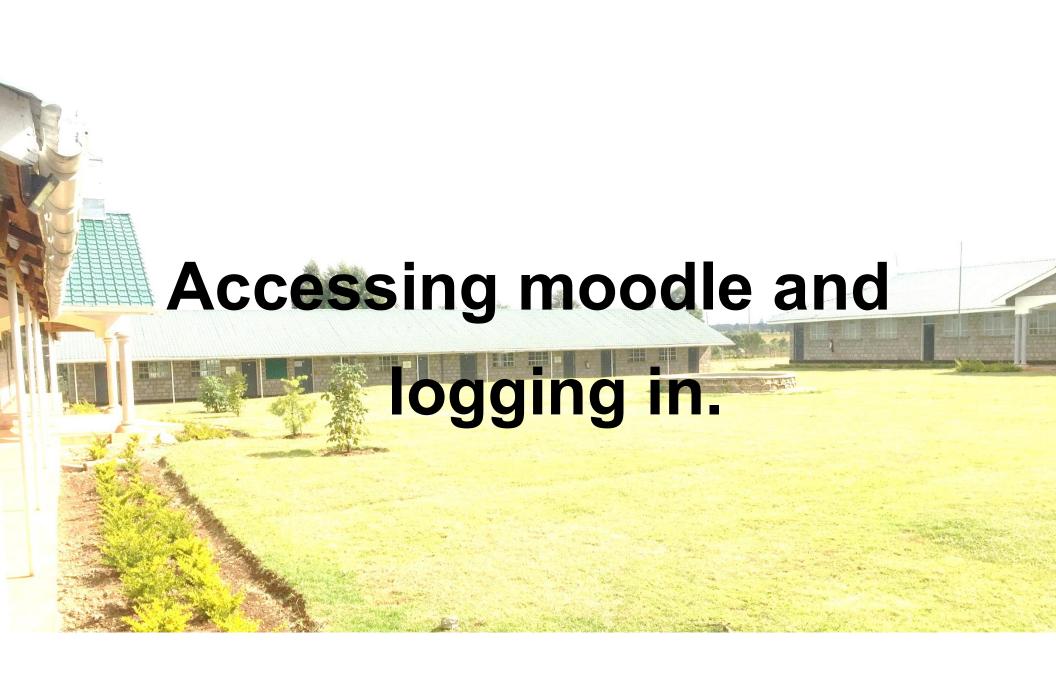

#### **Access Moodle**

1. On your browser search for: koshintti.ac.ke/

2. Go to online learning

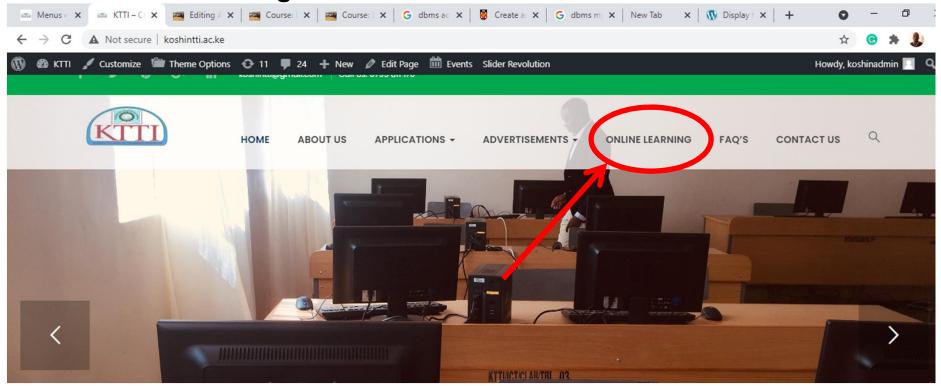

# Login to your account with the credentials provided for by the HOD

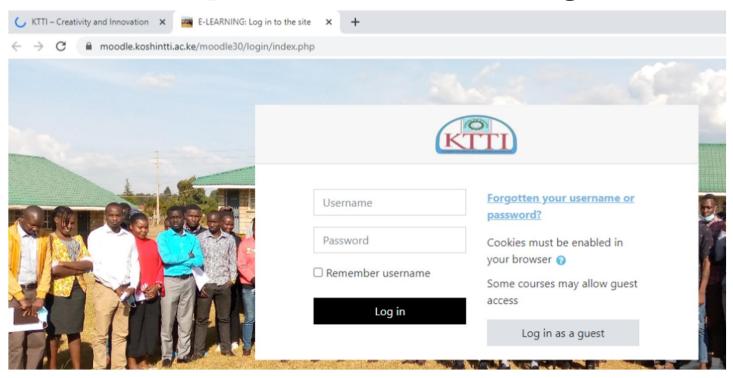

#### **Your Home Page**

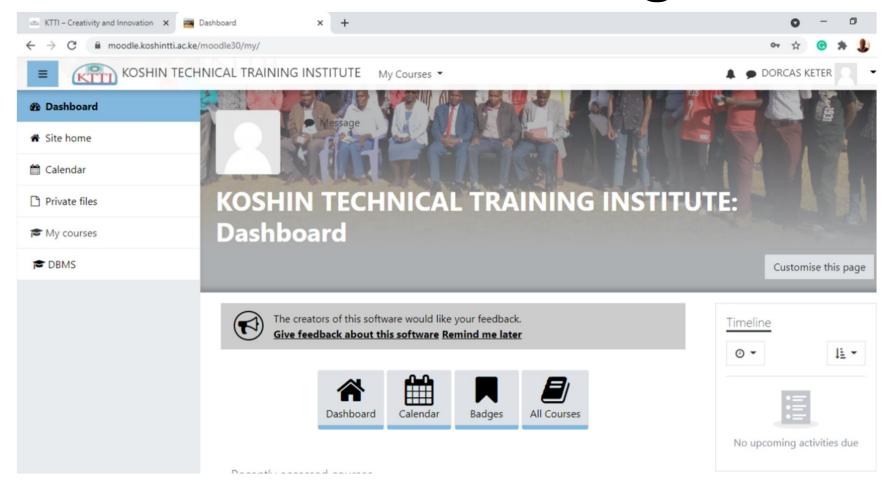

# Your Courses will be available on the left hand side of the page.

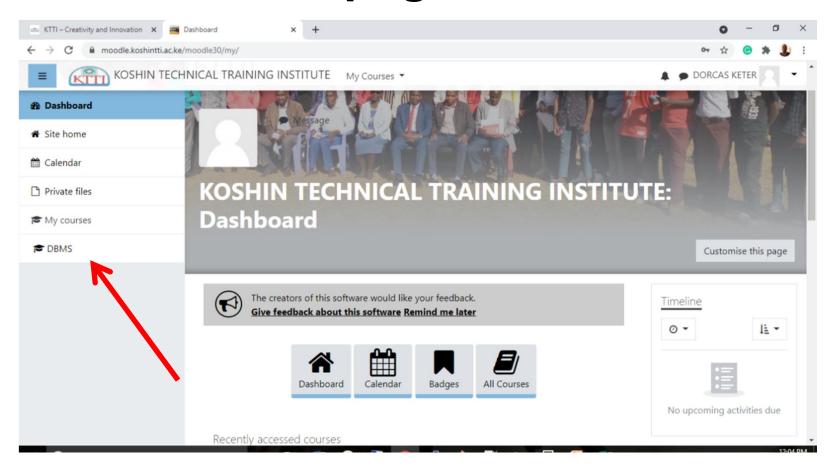

#### Viewing course/unit/subject contents.

Click on a course/unit/subject you want to study. The Unit will be displayed in this format

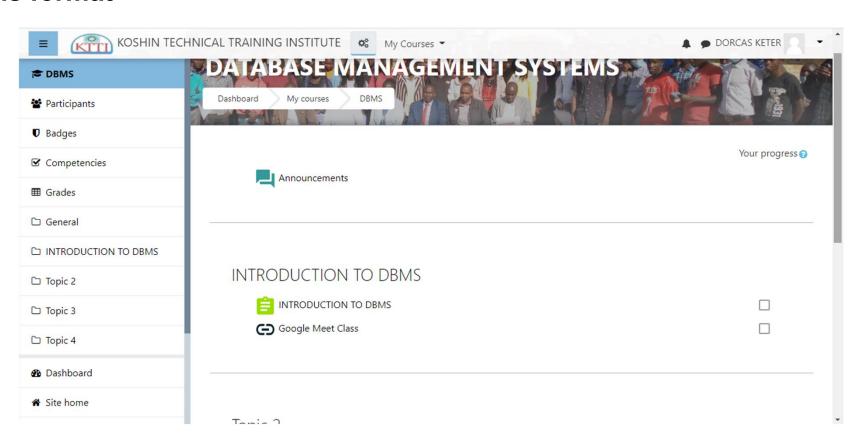

#### Viewing course/unit/subject contents.

The course contents will be dispalyed and all the relevant notes, video classes, assignments and quizes will be displayed on that page.

E.g on the DBMS unit, the class has Introduction to DBMS notes & A link to a video class.

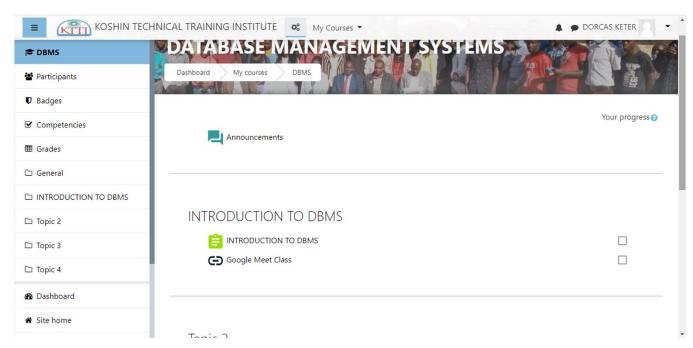

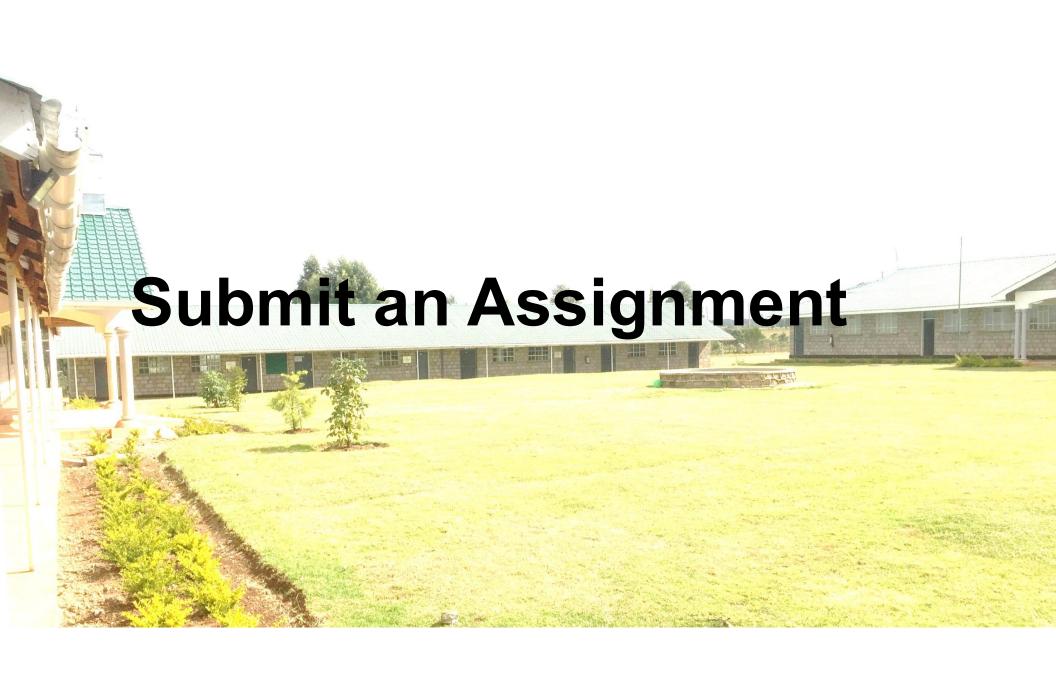

#### **Viewing Assignments**

Select the assignment on the unit resourses/activities such as the one shown below.

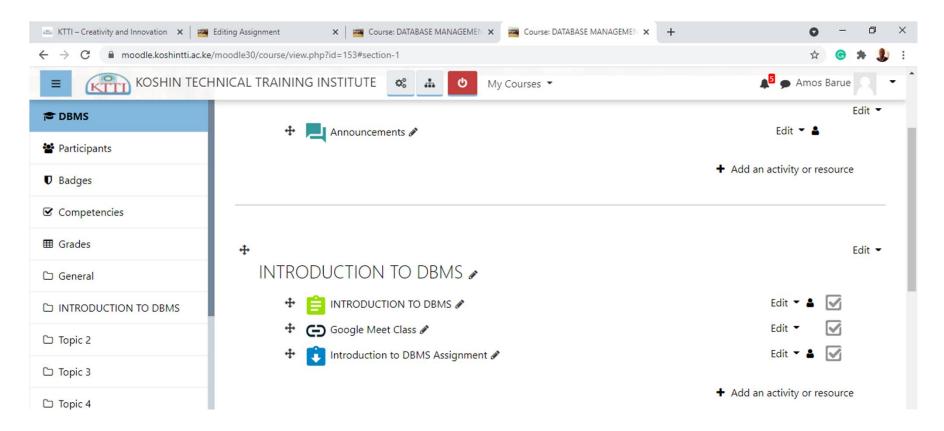

# Click on the Assignment to download and view your assignment

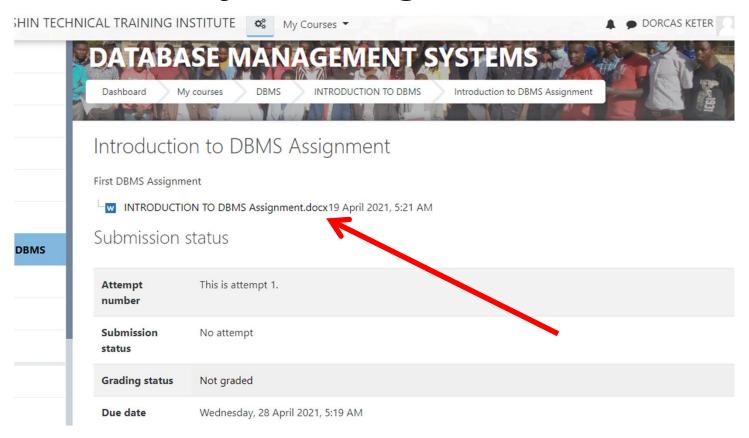

## Add your submission

After successfully doing your assignment, click on add submission on the assignment

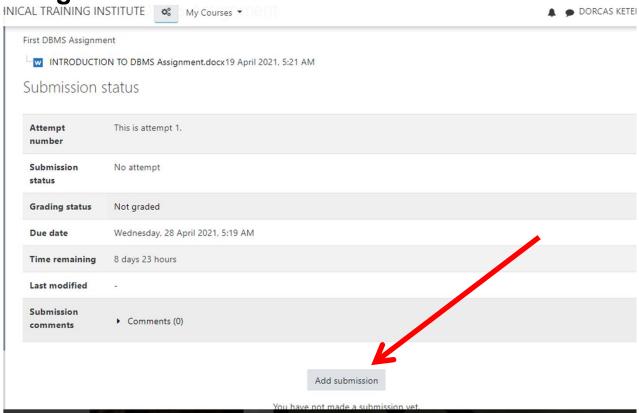

## Upload your submission

After Clicking "Add Submission" It will take you to this page to allow you to add your assignment from your phone or computer.

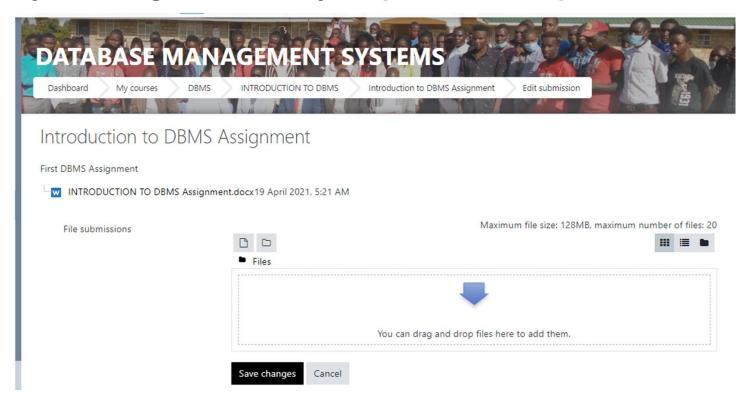

## Upload your submission

Drag and drop your assignment on the arrow shown and let it upload the assignment. After uploading, you page will look like this:

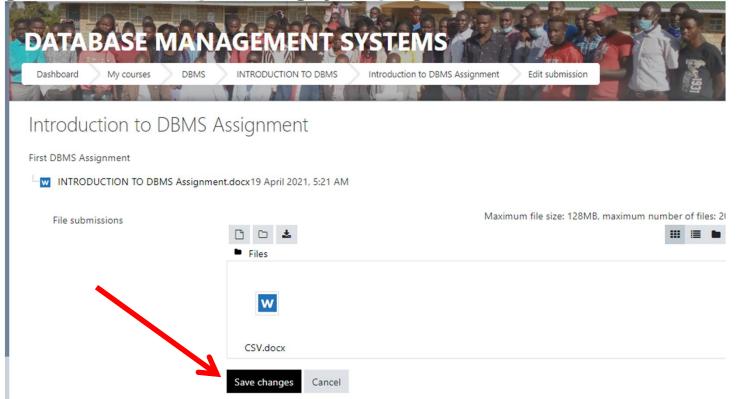

After that, click on "Save Changes"

#### **Submission Status**

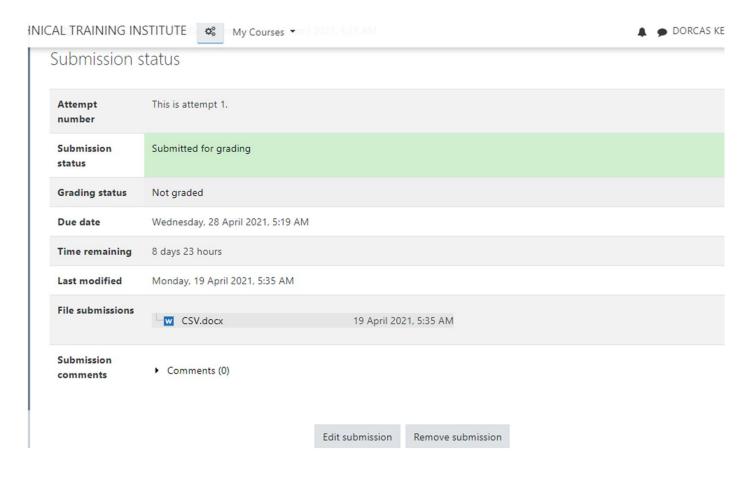

NB: You can always edit and re-upload your assignment as long as the deadline for submission has not been reached.

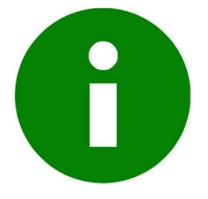

# Your submissions will be checked for plagiarism!

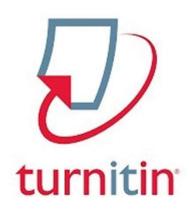

Do not copy and paste from any source!

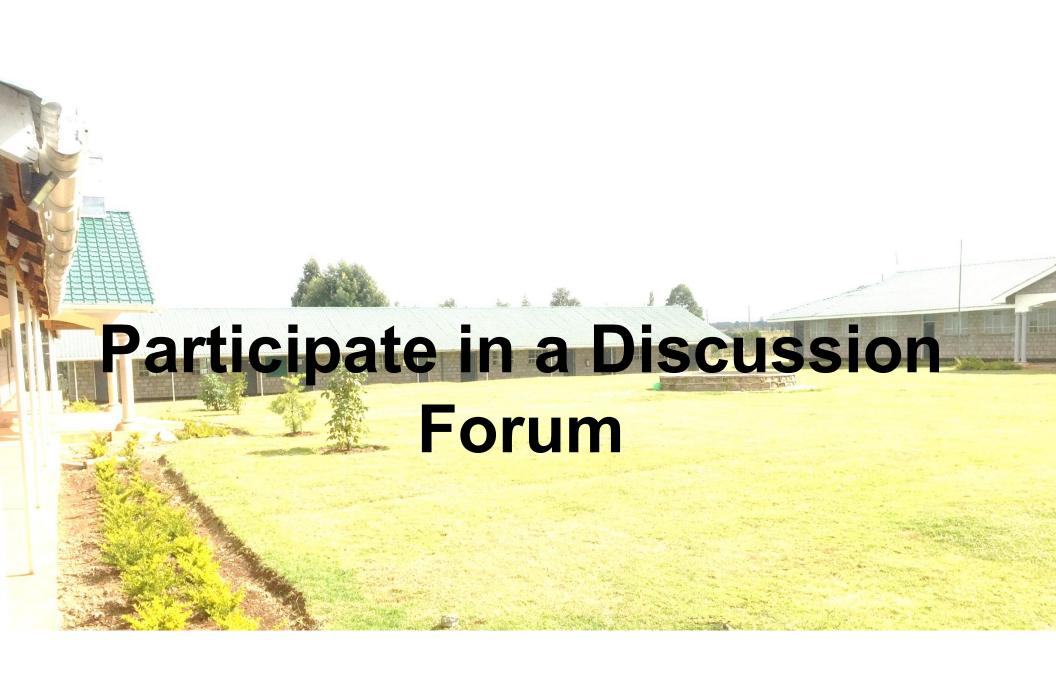

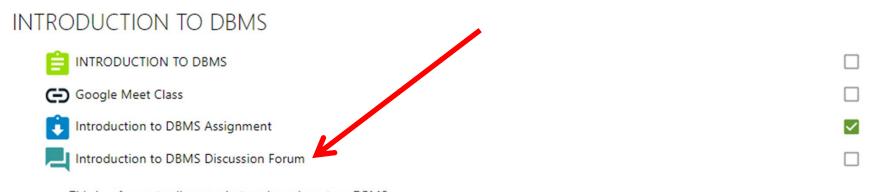

This is a forum to discuss what we have learnt on DBMS

#### Select the discussion that is available

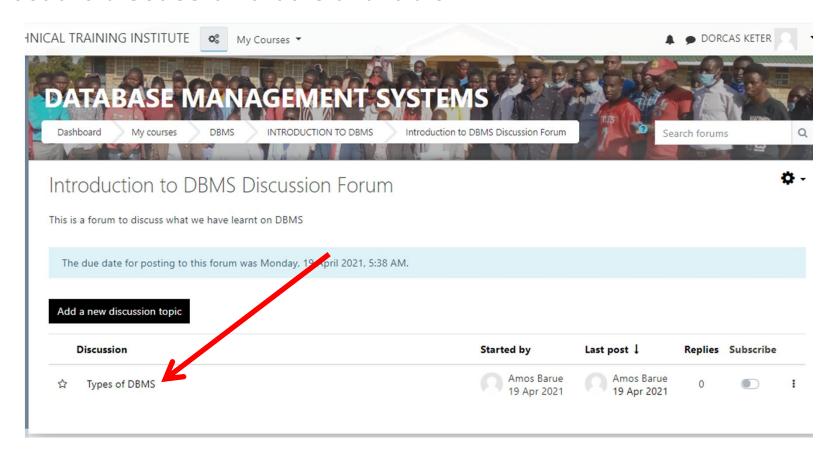

#### Click on Reply to post your replies on the topic

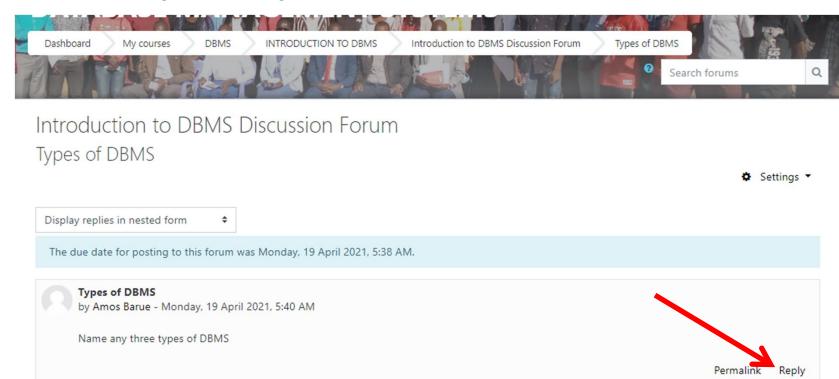

#### After giving your replies, Click "Post to forum"

Introduction to DBMS Discussion Forum Types of DBMS

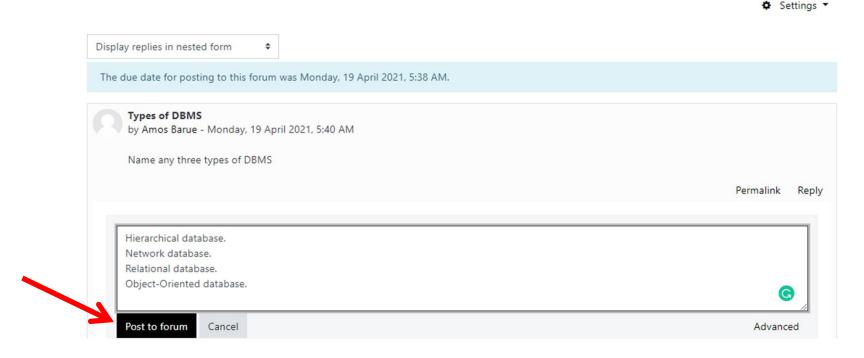

Your responses will look like this. When other students/trainees also pos their responses, the will appear below yours.

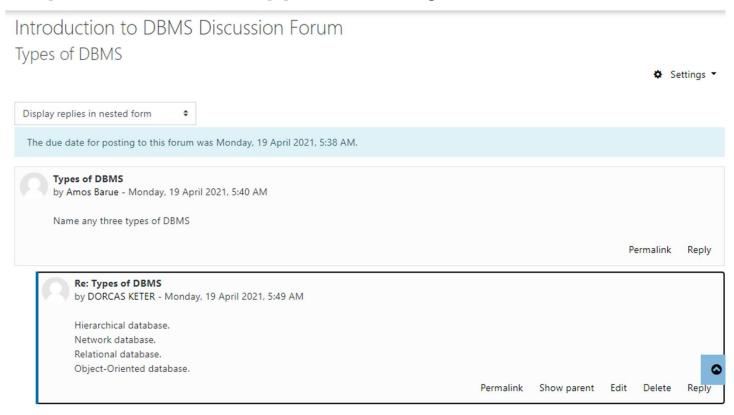

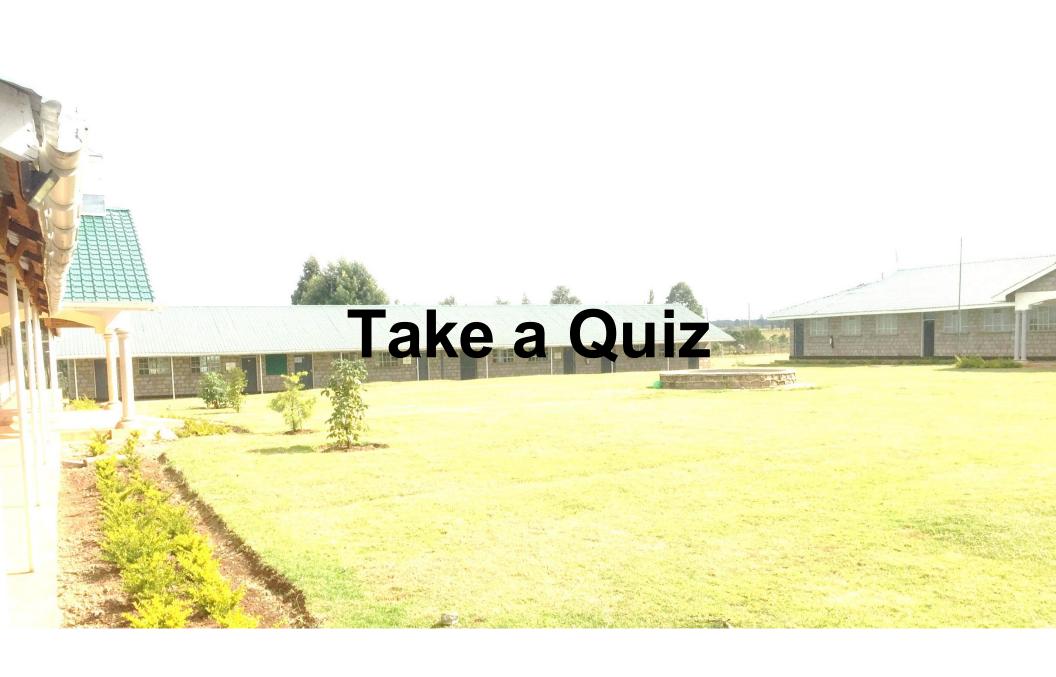

## The quiz

#### INTRODUCTION TO DBMS

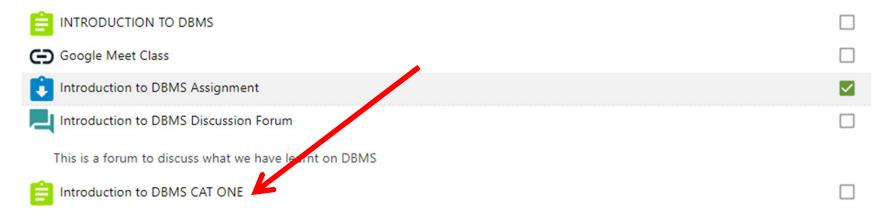

#### Introduction to DBMS CAT ONE

Attempts allowed: 1

This quiz opened on Monday, 19 April 2021, 5:55 AM

This quiz will close on Monday, 19 April 2021, 7:55 AM.

Time limit: 2 hours

Attempt quiz now

Time limit

Your attempt will have a time limit of 2 hours. When you start, the timer will begin to count down and cannot be paused. You must finish your attempt before it expires. Are you sure you wish to start now?

Start attempt

Cancel

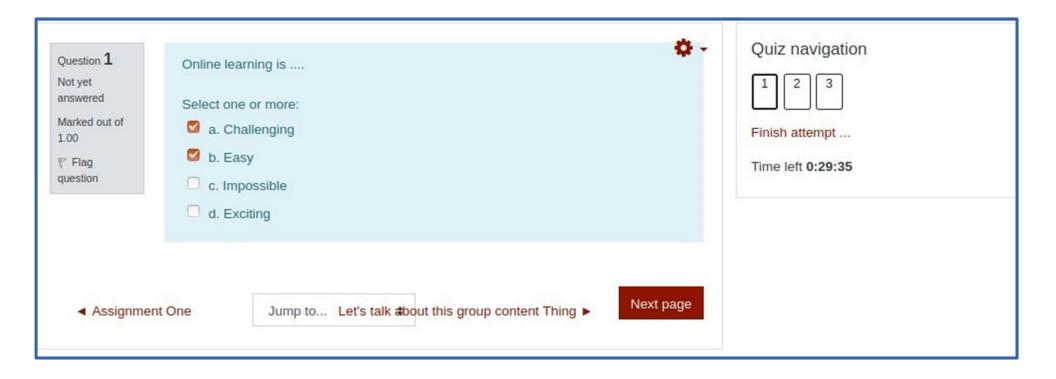

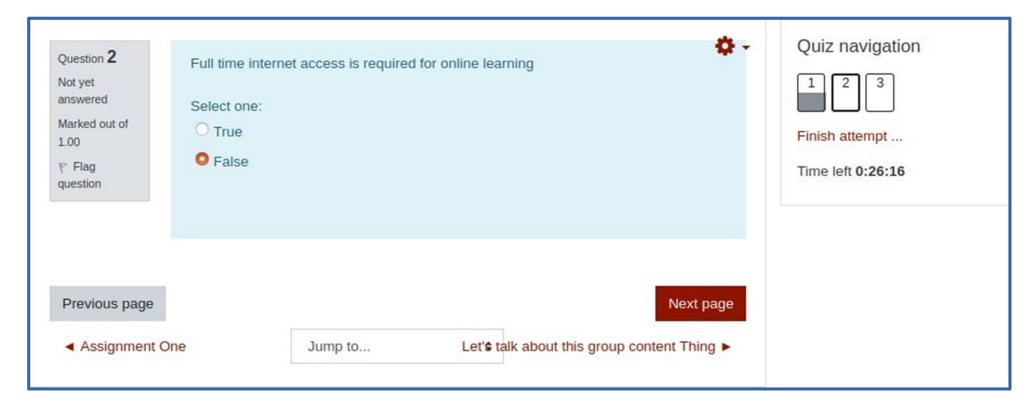

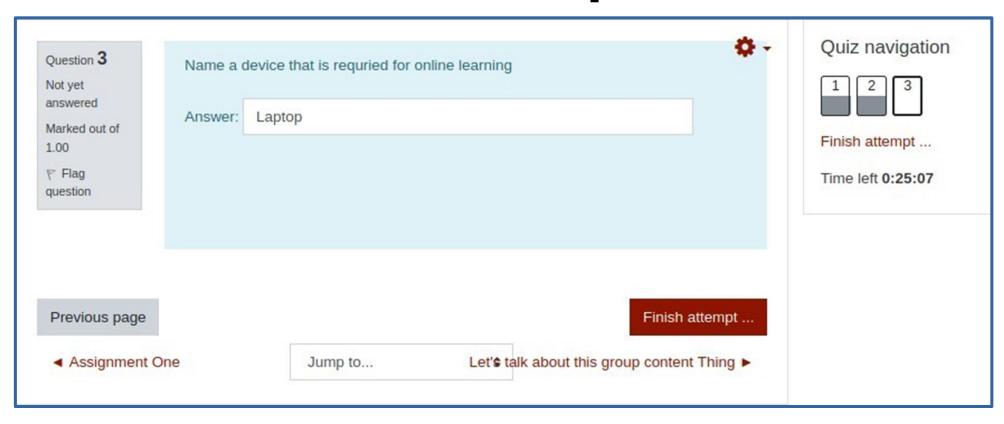

## Submit the quiz

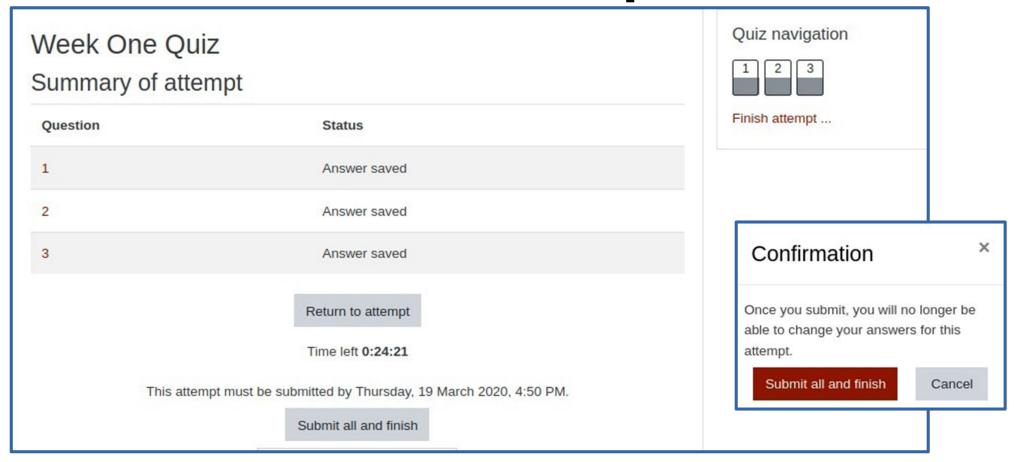

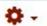

Started on Thursday, 19 March 2020, 4:20 PM

State Finished

Completed on Thursday, 19 March 2020, 4:28 PM

Time taken 7 mins 8 secs

Marks 2.67/3.00

Grade 8.89 out of 10.00 (89%)

Quiz navigation

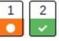

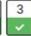

Show one page at a time

Finish review

#### Question 1

Partially correct

Mark 0.67 out of 1.00

₹ Flag question Online learning is ....

#### Select one or more:

a. Challenging Yes it is Challenging

c. Impossible

d. Exciting

Your answer is partially correct.

You have correctly selected 2.

The correct answers are: Easy, Challenging, Exciting

# The Results

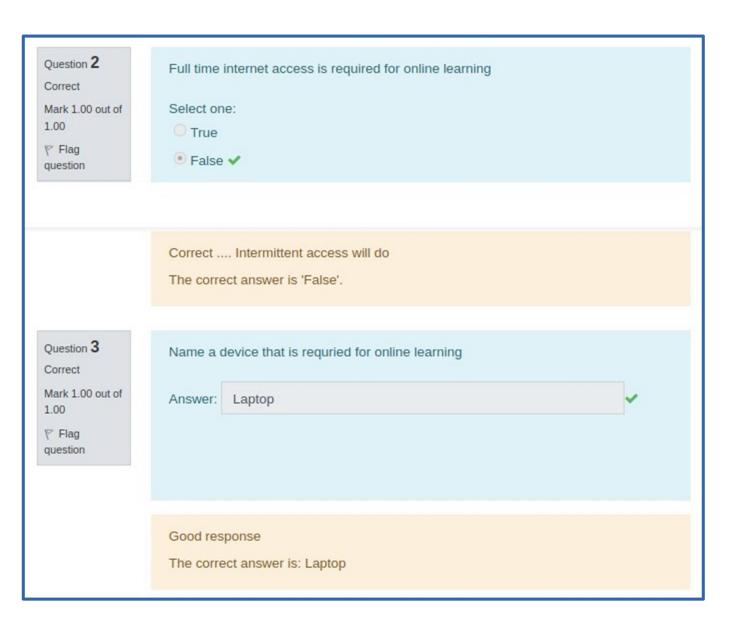

# The Results

#### **Contact Us**

http://koshintti.ac.ke/frequently-asked-questionsfaqs/

Emily Mutai – 0721945202 HOD ICT
Michael Odiwuor – 0716081587 HOD ABLS
Philemon Saina – 0720358927 HOD EEE
Marita Nickson – 0721931888 – HOD BCE
Zephaniah Lagat – 0702859072 ICT Technician